## **Markieren von Text und Grafik**

*Sie können Text und Grafiken mit der Maus oder mit Hilfe der Tastatur markieren.*

## **Mit Hilfe der Maus**

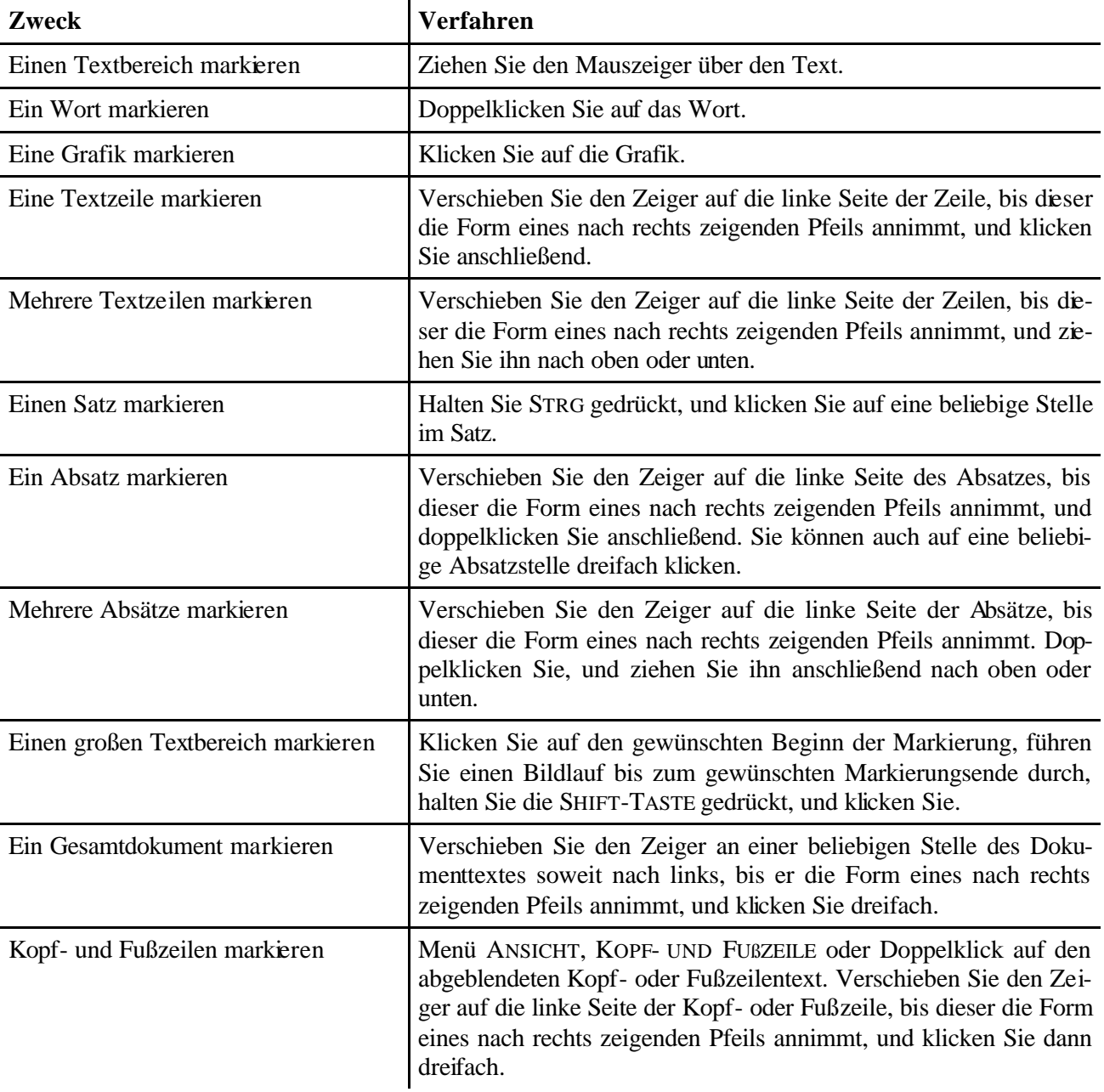

## **Mit Hilfe der Tastatur**

Markieren Sie Text, indem Sie die SHIFT-TASTE gedrückt halten und dann die entsprechende Pfeiltaste verwenden.

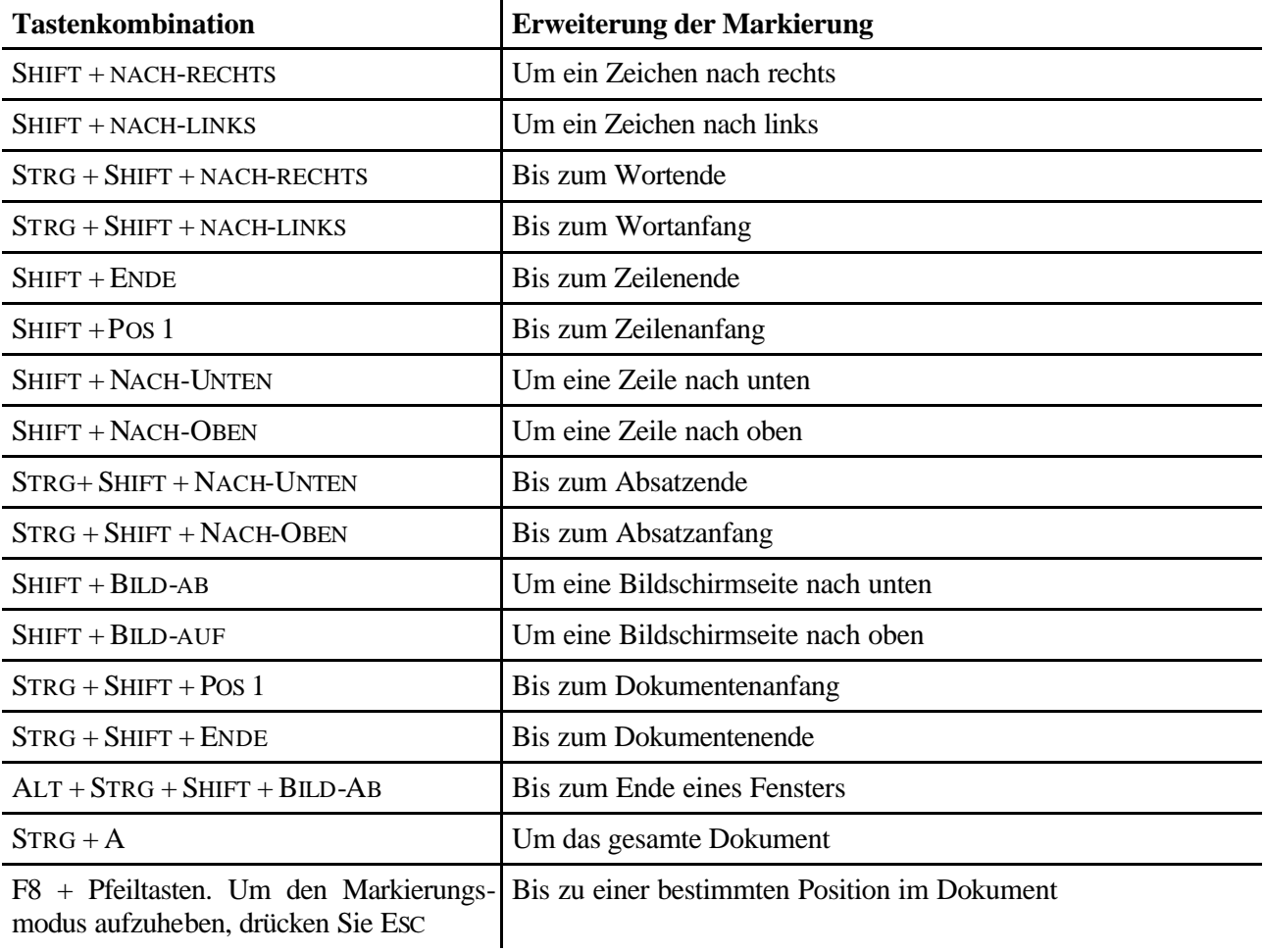

## **Markierung erweitern mit Hilfe der Tastatur**

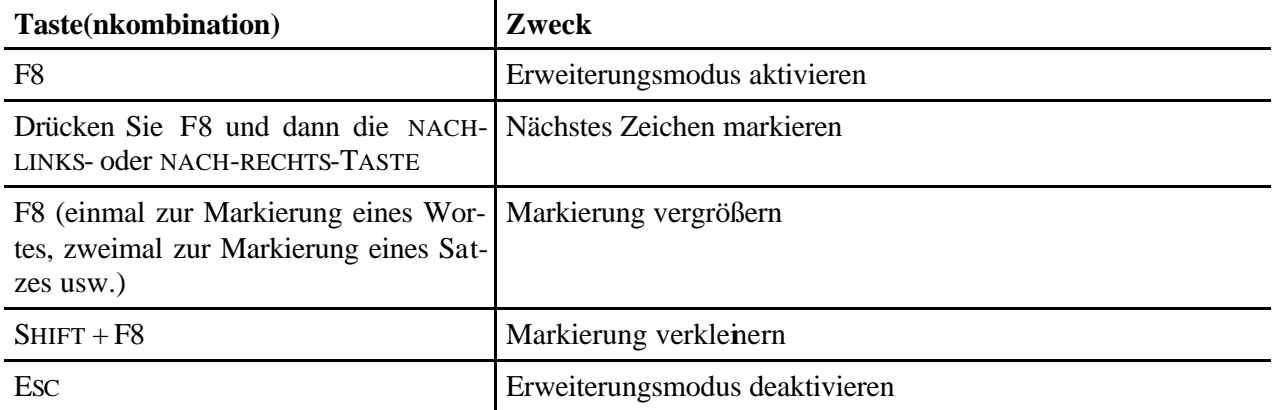